$\vert$ DV492H.497H-SN.ACOLLLK\_8302\_SPA 2/25/09 3:40 PM Page 1  $\vert$ 

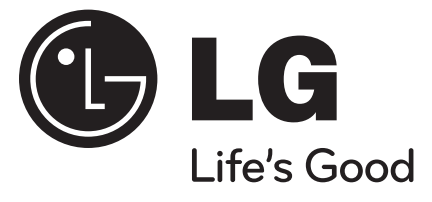

**ESPAÑOL**

# **DV492H / DV497H**

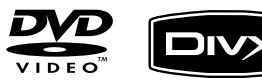

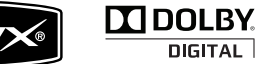

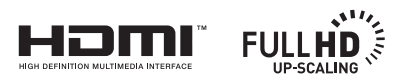

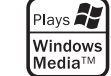

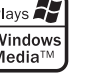

Como socio de ENERGY STAR®, LG ha establecido que este producto, o modelos de producto, cumplen las directrices **ENERGY STAR** ENERGY STAR® de rendimiento energético.

ENERGY STAR® es una marca registrada de los EE.UU.

P/No. : MFL62068302

# **Precauciones de seguridad**

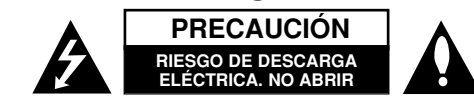

**PRECAUCIÓN:** NO RETIRE LA CARCASA (O CUBIERTA POSTERIOR) A FIN DE REDUCIR EL RIESGO DE DESCARGAS ELÉCTRICAS. NO INTENTE REPARAR LAS PIEZAS INTERNAS. DELEGUE TODAS LAS LABORES DE REPARACIÓN AL

PERSONAL DE MANTENIMIENTO CUALIFICADO.

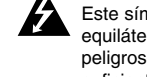

**2**

Este símbolo de relámpago con punta de flecha dentro de un triángulo equilátero está diseñado para alertar al usuario de la presencia de voltajes peligrosos no aislados en el interior del producto, que podrían tener la suficiente magnitud como para constituir un riesgo de descarga eléctrica.

El signo de exclamación dentro de un triángulo equilátero está diseñado para alertar al usuario de la presencia de instrucciones importantes de operación y mantenimiento (reparación) en la documentación incluida con el producto.

**CUIDADO:** NO EXPONGA ESTE PRODUCTO A LA LLUVIA O HUMEDAD, A FIN DE EVITAR EL RIESGO DE INCENDIO O DESCARGA ELÉCTRICA.

**ADVERTENCIA:** No instale este equipo en un espacio cerrado, como en una estantería o mueble similar.

**PRECAUCIÓN:** No bloquee ninguno de los orificios de ventilación. Instalar conforme a las instrucciones del fabricante. Las ranuras y orificios de la carcasa cumplen un propósito de ventilación y aseguran el correcto funcionamiento del producto, y a fin de protegerlo de un posible sobrecalentamiento. Los orificios no deben bloquearse en ningún caso colocando el producto sobre una cama, sofá, alfombra o superficie similar. Este producto no debe colocarse en una instalación empotrada, como una librería o estante, a menos que se proporcione una correcta ventilación del mismo y se respeten todas las instrucciones del fabricante.

**PRECAUCIÓN:** Este producto utiliza un sistema láser. Para garantizar un uso correcto de este producto, lea detenidamente el manual del propietario y guárdelo para futuras referencias. Si la unidad requiriera mantenimiento,

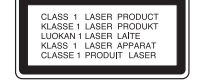

póngase en contacto con un centro de servicio autorizado. El uso de controles, ajustes o el rendimiento de los procedimientos que no sean

aquellos aquí especificados podría resultar en una exposición peligrosa a la radiación. Para evitar la exposición directa al rayo láser, no intente abrir la carcasa. Radiación del láser visible al abrirla. NO MIRE DIRECTAMENTE AL LÁSER.

**PRECAUCIÓN:** El equipo no debe ser expuesto al agua (goteo o salpicadura), y no deben colocarse sobre éste objetos que contengan líquidos, como floreros.

#### **CUIDADO en relación al cable de alimentación Se recomienda que la mayoría de los equipos sean ubicados en un circuito dedicado;**

Es decir, en un circuito de toma única que sólo alimentará ese equipo y que no tiene enchufes adicionales ni circuitos derivados. Compruebe la página de especificaciones de este manual de usuario para estar seguro. No sobrecargue los enchufes de pared. Los enchufes de pared sobrecargados, sueltos o dañados, los cables de alimentación desgastados o el aislamiento del cable dañado o roto son situaciones peligrosas. Cualquiera de estas condiciones podría causar una descarga eléctrica o fuego. Examine periódicamente el cable de su electrodoméstico, y si su aspecto indica daños o deterioro, desenchúfelo, cese el uso del electrodoméstico y haga que un profesional del servicio cualificado lo sustituya por un recambio exacto y autorizado de un servicio técnico autorizado. Proteja el cable de alimentación de daños físicos o mecánicos y evite doblarlo, aplastarlo, pellizcarlo o pisarlo con una puerta o caminar sobre él. Preste particular atención a los enchufes, tomas de pared, y el punto donde el cable sale del electrodoméstico.

Para desconectar la alimentación principal, retire el cable principal de alimentación. Durante la instalación del producto, asegúrese de que el enchufe sea fácilmente accesible.

**Fabricado bajo licencia de Dolby Laboratories. Dolby y el símbolo de la doble-D son marcas comerciales de Dolby Laboratories.**

**HDMI, the HDMI logo and High-Definition Multimedia Interface are trademarks or registered trademarks of HDMI licensing LLC.**

**"DVD Logo" es una marca comercial del formato DVD/logo tipo de Licensing Corporation**

**DivX, DivX Certified y los logotipos asociados son marcas comerciales de DivX, Inc. y se encuentran protegidos bajo licencia.**

# **Instrucciones importantes de seguridad**

- **1. Lea estas instrucciones.**
- **2. Guarde estas instrucciones.**
- **3. Siga todas las advertencias.**
- **4. Siga todas las instrucciones.**
- **5. No utilice este aparato cerca del agua.**
- **6. Limpie únicamente con un paño seco.**
- **7. No obstruya ninguna salida de ventilación. Instale de acuerdo con las instrucciones del fabricante.**
- **8. No instale cerca de fuentes de calor como radiadores, rejillas de calefacción, estufas u otros aparatos (incluyendo amplificadores) que produzcan calor.**
- **9. Respete el uso de la conexión del enchufe polarizado o con conexión a tierra. Un enchufe polarizado tiene una cuchilla más ancha que la otra. Un enchufe con tierra tiene dos cuchillas y una pata para tierra. La cuchilla más ancha o la pata para tierra sirven como protección. Si el enchufe proporcionadao no se ajusta a su tomacorriente, consulte a un electricista para que lo reemplace.**
- **10. Proteja el cable de corriente para que no caminen sobre de él o quede pellizcado, particularmente en contactos, en receptáculos y en el punto por donde sale del aparato.**
- **11. Solamente utilice los aditamentos / accesorios especificados por el fabricante.**
- **12. Utilice únicamente con el carro, estante, trípode, soporte o mesa especificados por el fabricante o que haya sido vendido junto con el aparato. Cuando utilice un carro, tenga cuidado cuando mueva la unidad / carro para evitar accidentes por vuelcos.**

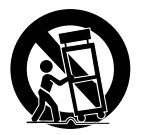

- **13. Desenchufe este aparato durante tormentas eléctricas o cuando no vaya a utilizarlo por períodos prolongados.**
- **14. Haga que todo el mantenimiento y servicio sea rea-lizado solamente por personal técnico calificado. Se requiere darle servicio cuando el aparato se ha dañado en cualquier forma, como si el cable de corriente o el enchufe están dañados, se ha derramado líquido sobre el aparato o han caído objetos dentro de él, cuando ha sido expuesto a lluvia o humedad, cuando no funciona normalmente o cuando sufrió una caída.**

Tabla de contenidos **Tabla de contenidos**

**4**

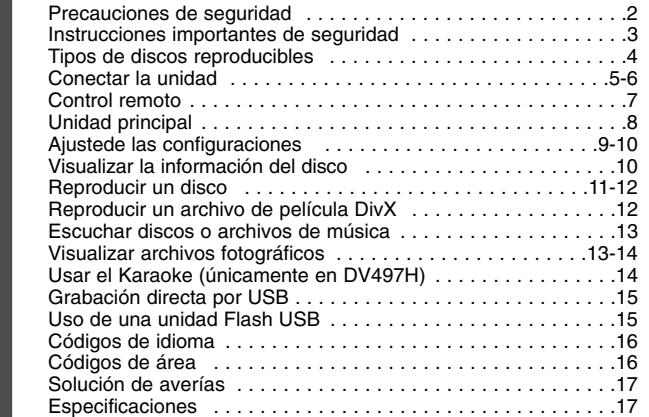

# **Tipos de discos reproducibles**

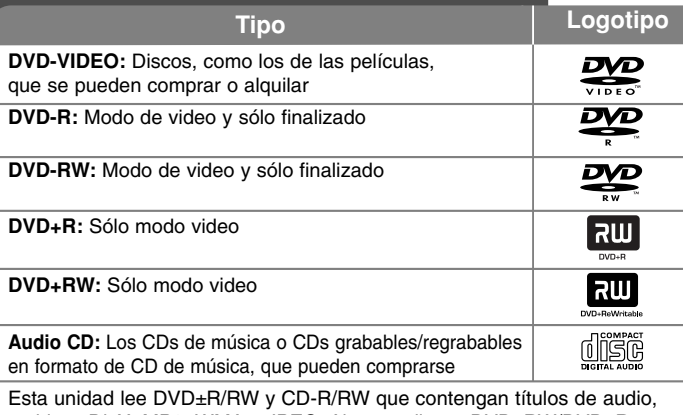

archivos DivX, MP3, WMA o JPEG. Algunos discos DVD±RW/DVD±R o CD-RW/CD-R no pueden reproducirse en esta unidad debido a la calidad de grabación o a las condiciones físicas del disco, a las características del dispositivo de grabación y de la propiedad del software.

### **Acerca del símbolo en pantalla**

"  $\circ$  " puede aparecer en la pantalla de su TV durante el funcionamiento, indicando que la función explicada en este manual de usuario no está disponible en ese disco específico.

# **Códigos de región**

Esta unidad tiene un código de región impreso en su parte posterior. La unidad sólo puede reproducir DVDs con la misma etiqueta que la existente en la parte posterior de la unidad, o "TODOS".

- La mayoría de los DVD tienen un "mundo" con uno o más números claramente visibles en la portada. Este número debe coincidir con el código de región de su unidad, o no podrá reproducir el disco.
- Si intenta reproducir un DVD con un código de región distinto al de su lector, el mensaje "Comprobar código de región" aparecerá en pantalla.

# **Derechos de autor**

La ley prohíbe copiar, difundir, mostrar, emitir por cable, reproducir en público o alquilar material bajo copyright sin permiso expreso. Este producto dispone de la función de protección contra copia desarrollada por Macrovision. Las señales de protección contra copia están grabadas en algunos discos. Al grabar y reproducir las imágenes de estos discos éstas se visualizarán con ruido. Este producto incorpora tecnología de protección de derechos de autor amparada por patentes de los EE.UU. y otras leyes de propiedad intelectual. El uso de esta tecnología de protección de derechos de autor debe estar autorizada por Macrovision, estando dirigida exclusivamente al uso doméstico y otros medios de visualización limitados, salvo autorización contraria de Macrovision. Está prohibida la alteración o desmontaje de dicha tecnología.

LOS CONSUMIDORES DEBEN RECORDAR QUE NO TODOS LOS SISTEMAS DE TELEVISIÓN DE ALTA DEFINICIÓN SON TOTALMENTE COMPATIBLES CON ESTE PRODUCTO Y PODRÍAN OCASIONAR LA VISUALIZACIÓN DE OTROS ELEMENTOS EN LA IMAGEN. EN CASO DE PROBLEMAS 525 DE IMAGEN EN BARRIDO PROGRESIVO, SE RECOMIENDA AL USUARIO CAMBIAR LA CONEXIÓN A LA SALIDA 'STANDARD DEFINITION' (DEFINICIÓN ESTANDAR). EN CASO DE DUDA EN RELACIÓN A LA COMPATIBILIDAD DE NUESTRO TV CON ESTOS MODELOS DE UNIDAD 525 BARRIDO PROGRESIVO, PÓNGASE EN CONTACTO CON NUESTRO CENTRO DE ATENCIÓN AL CLIENTE.

# **Conectar la unidad**

### **Conexión de audio y video**

Las tomas de audio/video de la unidad tienen códigos de color (amarillo para video, rojo para audio derecho y blanco para audio izquierdo). Si su televisor tiene sólo una entrada para audio (mono), conecte éste a la toma de audio izquierda (blanca) de la unidad.

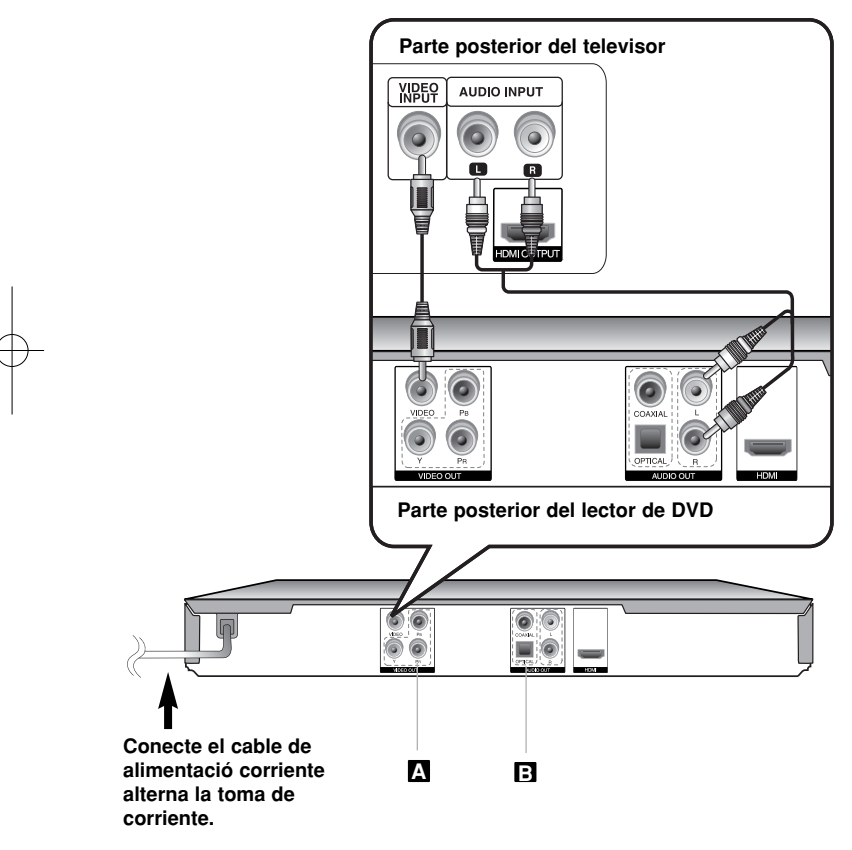

# **Conectar la unidad - ahora con más opciones**

# **Conexiones de video por componentes A**

Conecte las tomas de salida COMPONENT (VIDEO)/PROGRESSIVE SCAN (YPBPR) de la unidad a las tomas correspondientes de entrada en su televisor usando un cable de video/YPBPR.

• Aún necesitará conectar los cables de audio izquierdo y derecho al TV, o un cable de audio digital a su estéreo.

### **Ajuste de la resolución**

- Puede cambiar la resolución para la salida de vídeo componente. Pulse RESOLUTION en forma repetida para seleccionar la resolución deseada - 480 entrelazado, 480 progresivo, 720 progresivo, 1 080 entrelazado, 1 080 progresivo.
- Para resoluciones de 720 progresivo, 1 080 progresivo y 1 080 entrelazado en la salida por componentes, sólo podrán leerse discos sin protección anticopia. Si el disco dispusiera de protección anticopia, se leería a una resolución de 480 progresivo.
- En función de su TV, algunas de las configuraciones de resolución pueden hacer que la pantalla se vea en negro o que aparezcan imágenes anómalas. Si así fuera, pulse repetidamente RESOLUCIÓN hasta volver a visualizar correctamente la imagen.

# **Conexión de salida de audio digital B**

Conecte una de las tomas DIGITAL AUDIO OUTPUT (ÓPTICA o COAXIAL) a las tomas correspondientes de su amplificador.

- Si el formato de audio de la salida digital no coincide con las capacidades de su amplificador, éste emitirá un sonido fuerte, distorsionado o no emitirá sonido alguno.
- Para consultar el formato de audio del disco actual en pantalla, pulse AUDIO.
- Esta unidad no realiza la descodificación interna (2 canales) de una pista de sonido DTS. Para disfrutar del sonido envolvente multi-canal DTS, deberá conectar esta unidad a un amplificador compatible con DTS mediante una de las salidas de audio digital de esta unidad..

# **Conectar la unidad**

# **Conexión HDMI**

Conecte la toma HDMI OUT de la unidad a la de entrada HDMI de un televisor compatible con HDMI mediante un cable HDMI.

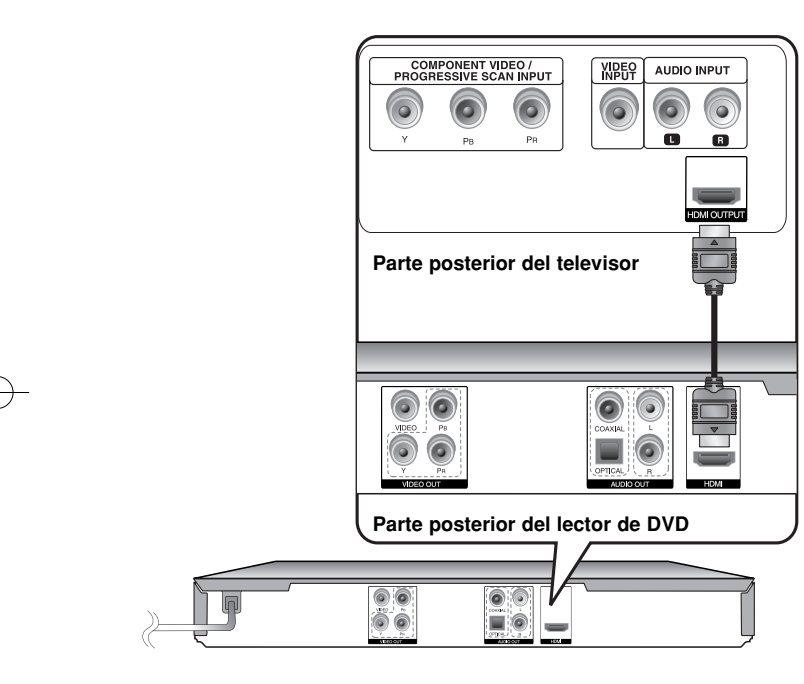

# **Conectar la unidad - ahora con más opciones**

### **Ajuste de resolución**

Puede cambiar la resolución para la salida HDMI. Pulse repetidamente RESOLUTION para seleccionar la resolución deseada - 480 entrelazado, 480 progresivo, 720 progresivo, 1 080 entrelazado, 1 080 progresivo. La resolución puede no ser seleccionada en función de la conexión o del televisión.

# **Nota para la resolución a 1 080 progresivo**

La unidad es capaz de proporcionar una imagen HD completa a 1 080 progresivo en la mayoría de los TVs del mercado aptos para tal resolución. Sin embargo, existen algunos TVs disponibles con esa capacidad en los que se han limitado los tipos de imágenes a 1 080 progresivo que pueden aceptar. Específicamente, los TVs aptos para 1 080 progresivo que no aceptan imágenes en 60Hz no podrán mostrar imágenes de esta unidad.

# **Acerca de HDMI**

HDMI (interfaz multimedia de alta definición) admite tanto video como audio en una única conexión digital para su uso con lectores de DVD, Set-Top Boxes (cajas decodificadoras de televisión digital de nueva generación) y otros dispositivos AV. HDMI fue desarrollado para proporcionar las tecnologías de HDCP (protección de contenido digital de alto ancho de banda). HDCP es utilizado para proteger contenidos digitales transmitidos y recibidos.

HDMI cuenta con la capacidad de admitir video estándar, mejorado o de alta definición más audio estándar a multi-canal envolvente, las características HDMI incluyen video digital no comprimido un ancho de banda de hasta 5 gigabites por segundo, un conector (en lugar de varios cables y conectores), y comunicación entre la fuente de AV y los dispositivos AV, como DTVs.

# **Notas sobre la conexión HDMI**

- Si su televisor no tiene capacidad para gestionar frecuencias de muestreo de 96 kHz ajuste la opción [Sampling Freq.] a [48 kHz] en el menú de configuración. (consulte la página 9)
- Si su TV no está equipado con Dolby Digital y decodificador MPEG, ajuste las opciones [Dolby Digital] y [MPEG] a [PCM] en el menú de configuración. (consulte la página 9)
- En función de su TV, algunas de las configuraciones de resolución pueden hacer que la pantalla se vea en negro o que aparezcan imágenes anómalas. Si así fuera, pulse repetidamente RESOLUTION hasta volver a visualizar correctamente la imagen.
- Cambiar la resolución cuando la unidad está conectada mediante el conector HDMI puede provocar funcionamientos defectuosos. Para solucionar el problema, apague la unidad y vuelva a encenderla.
- Al conectar un dispositivo HDMI o DVI compatible asegúrese de lo siguiente: - Intente apagar el dispositivo HDMI/DVI y esta unidad. A continuación, encienda el dispositivo HDMI/DVI y déjelo así durante unos 30 segundos; después encienda esta unidad.
- La entrada de video del dispositivo conectado está correctamente configurada para esta unidad.
- El dispositivo conectado es compatible con entradas de video 720X480 entrelazado, 720X480 progresivo, 1 280X720 progresivo, 1 920X1 080 entrelazado ó 1 920X1 080 progresivo.
- Las resoluciones de 1 080 progresivo, 720 progresivo y 480 progresivo representan la resolución aplicada del barrido progresivo.
- No todos los dispositivos DVI compatibles con HDCP funcionarán en esta unidad.
- La imagen no se mostrará correctamente con dispositivos no HDCP.

# **Control remoto**

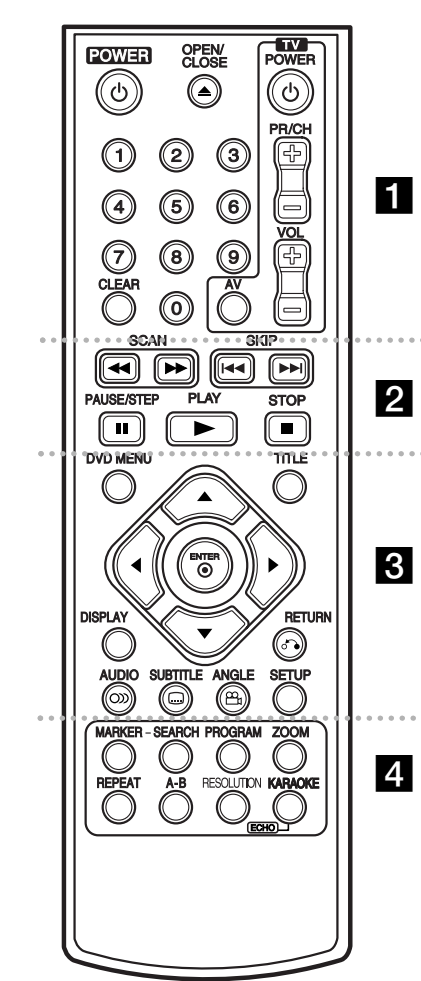

. . . . . . . **. .** . . . . . . **POWER (**1**):** Enciende o apaga la unidad.

**OPEN/CLOSE (≜):** Abre y cierra la bandeja del disco.

**Botones numéricos:** Seleccionan las opciones numeradas del menú.

**CLEAR:** Elimina un número de pista en la lista de programas o una marca en el menú Búsqueda de marcadores.

**TV:** Botones de control del TV.

. . . . . . . **2** . . . . . . . **SCAN (<< /> /> >>**): Búsqueda hacia atrás o adelante. **SKIP** ( $\overrightarrow{A}$  /  $\rightarrow$ **):** Ir al capítulo/pista/archivo anterior o siguiente.

**PAUSE/STEP (**X**):** Pausa temporalmente la reproducción / pulse repetidamente para obtener una reproducción fotograma a fotograma. **PLAY (**N**):** Inicia la reproducción. **STOP (**x**):** Cesa la reproducción.

# . . . . . . . 8 . . . . . . .

**DVD MENU:** Accede o sale del menú DVD. **TITLE:** Accede al menú de título de disco.

AV **I** B: Navega por los menús.

**ENTER ( ):** Confirma las selecciones del menú. **DISPLAY:** Accede o sale del menú de visualización en pantalla.

**RETURN (**O**):** Vuelve al menú anterior o sale del menú. Cambia el modo USB.

**AUDIO ( ):** Selecciona el idioma del audio o un canal de audio.

**SUBTITLE ( ):** Selecciona un idioma de los subtítulos.

**ANGLE ( ):** Selecciona un ángulo de cámara en el DVD, si está disponible.

**SETUP:** Accede o sale del menú de configuración.

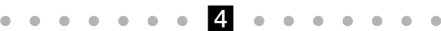

**MARKER:** Marca cualquier punto durante la reproducción. **SEARCH:** Muestra el menú MARKER SEARCH. **PROGRAM:** Entra en el modo de edición del programa.

**ZOOM:** Aumenta la imagen de video. **REPEAT:** Repite un capítulo, pista, título o todos. **A-B:** Repite una sección.

**RESOLUTION:** Ajusta la resolución de salida para la toma HDMI.

**KARAOKE (ECHO)** (únicamente en DV497H)**:** Accede o sale del menú KARAOKE.

# **Controlar otras televisiones con el control remoto**

Puede controlar el nivel de sonido, fuente de entrada y encendido o apagado de su TV LG con el control remoto incluido. Mientras pulsa el botón TV POWER, pulse los botones numéricos para seleccionar el código del fabricante para su TV (consulte a continuación). Suelte el botón TV POWER.

#### **Números de códigos de TVs controlables**

Si aparece más de un código, inténtelo ingresando uno primero y después otro hasta encontrar el que funciona con su TV. Dependiendo de su televisor, algunos o todos los botones del TV podrían no funcionar, incluso tras ingresar el código de fabricante correcto.

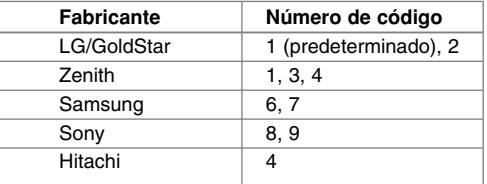

#### **Introduzca la pilas en el control remoto**

Retire la tapa del compartimento de las pilas en la parte posterior del control remoto e inserte dos pilas de 1,5 Vcc (tamaño AAA) con + y - ubicadas correctamente. Recomendamos el uso de pilas alcalinas.

# **Unidad principal**

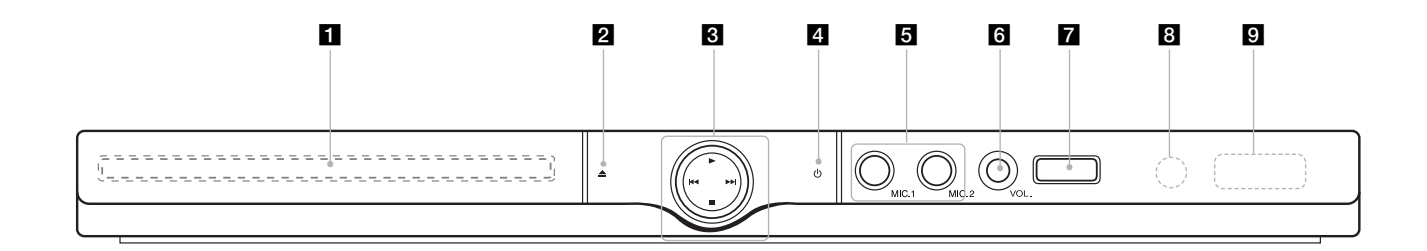

- **Bandeja de discos** Inserte el disco aquí.
- $\mathbf{2} \triangleq$  (Open / Close) Abre y cierra la bandeja del disco.
- $\bullet \bullet$  (Play) Inicia la lectura.
	- ■ (Stop) Cesa la reproducción.
	- . **(Skip)** Regresa al inicio del capítulo/pista/archivo actual o vuelve al capítulo/pista/archivo anterior.
	- > **(Skip)** Ir al capítulo/pista/archivo siguiente.
- **4 (Depayable 1)** (Power) Enciende y apaga la unidad.
- **6** MIC. (únicamente en DV497H) Conecte un micrófono.
- f **VOL.** (únicamente en DV497H) Ajusta el volumen del micrófono.
- **Puerto USB**<br>Conecte una unidad Flash USB.
- **8** Sensor remoto Dirija el control remoto hacia aquí.
- **v** Ventana de visualización Muestra el estado actual de la unidad.

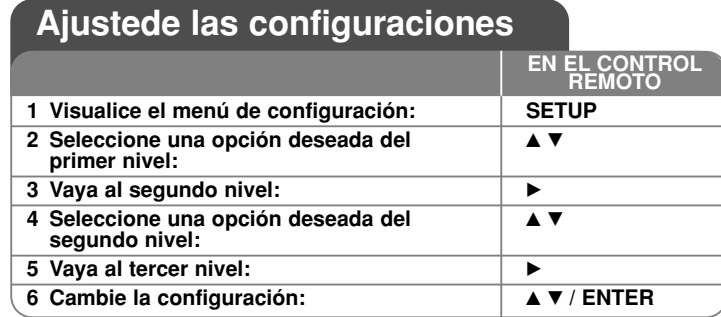

# **Ajustede las configuraciones - ahora con más opciones**

# **Al encender por primera vez (opcional)**

El menú para seleccionar un idioma aparecerá al encender la unidad por primera vez. Debe seleccionar un idioma para utilizar la unidad. Utilice  $\blacktriangle\blacktriangledown$  <  $\blacktriangleright$ para seleccionar un idioma y después pulse **ENTER** aparecerá el menú de confirmación. Utilice  $\blacktriangleleft$   $\blacktriangleright$  para seleccionar [Intro] y, a continuación, pulse **ENTER**.

### **Ajustede las configuraciones de idioma**

**Idioma del menú –** Seleccione un idioma para el menú de configuración y los mensajes en pantalla.

**Audio del disco/Subtítulo/Menú –** Seleccione un idioma para el audio/ subtítulos/menú de disco.

[Original]: hace referencia al idioma original en el que se grabó el disco. [Otros]: para seleccionar otro idioma, pulse los botones numéricos e **ENTER** para ingreasr el número correspondiente de 4 dígitos conforme a la lista de códigos de idioma. (consulte la página 16) Si comete un error mientras ingresa el número, pulse **CLEAR** para borrar números y corregirlos. [Apagado] (para subtítulos del disco): Apagar subtítulos.

# **Ajuste de las configuraciones de la pantalla**

**Aspecto TV –** Seleccione el formato de pantalla a utilizar en función de la forma de la pantalla de su televisor.

[4:3]: Se selecciona cuando está conectado un TV 4:3.

[16:9]: Se selecciona cuando está conectado un TV 16:9 de ancho.

**Modo visualización –** Si selecciona 4:3, necesitará definir cómo desea visualizar en al pantalla de su televisor los programas y películas en formato panorámico.

[LetterBox]: Así se visualiza una imagen en formato panorámico con bandas negras en la parte superior e inferior de la pantalla.

[PanScan]: Así se ajusta a pantalla completa el formato 4:3, cortando la imagen lo necesario.

# **Ajuste las configuraciones de audio**

**Dolby Digital / DTS / MPEG** – Selecciona el tipo de señal de audio digital al usar la toma DIGITAL AUDIO OUTPUT.

[Bitstream]: Selecciónelo si conecta la toma DIGITAL AUDIO OUTPUT de esta unidad a un amplificador con decodificador Dolby Digital, DTS o MPEG integrado.

[PCM] (para Dolby Digital / MPEG): Selecciónelo si conecta la toma DIGITAL AUDIO OUTPUT de esta unidad a un amplificador sin decodificador Dolby Digital o MPEG integrado.

[Off] (para DTS): Selecciónelo si conecta la toma DIGITAL AUDIO OUTPUT de esta unidad a un amplificador sin decodificador DTS integrado.

**Sample Freq. (Frequency)** – Selecciona la frecuencia de muestreo de la señal de audio.

[48 kHz]: Las señales de audio son convertidas siempre a 48 kHz [96 kHz]: Las señales de audio se emiten en su formato original.

**DRC (control de rango dinámico) –** Posibilita un sonido limpio con volúmenes bajos (sólo Dolby Digital). Ajústelo en [On] para lograr este efecto.

**Vocal** (únicamente en DV492H) **–** Actívelo sólo cuando se esté reproduciendo un DVD multicanal de karaoke. Los canales de karaoke del disco se mezclan con el sonido estéreo normal.

# **Ajuste la configuración del bloqueo**

Debe ajustar la opción [Código de área] para utilizar las opciones de bloqueo. Seleccione la opción [Código de área] y, después, pulse ▶. Ingrese un código de 4 dígitos y pulse **ENTER**. Ingréselo de nuevo y pulse **ENTER** para verificarlo. Si comete un error mientras ingresa el número, pulse **CLEAR** para corregirlo. Si olvida su contraseña, puede restablecerla. En primer lugar, saque el disco de la unidad. Visualice el menú de configuración e ingrese el número de seis dígitos "210499". Aparecerá "P CLr" en la ventana de visualización y la contraseña quedará eliminada.

**Índice –** Seleccione un nivel. Cuanto más bajo sea el nivel, más estricta será la categoría. Seleccione [Desbloqueo] para desactivar la categoría.

- **Contraseña** Ajusta o cambia la contraseña para configuraciones de bloqueo. [Nuevo]: Ingrese una nueva contraseña de 4 dígitos empleando los botones numéricos y, a continuación, pulse **ENTER**. Vuelva a ingresar la contraseña para verificarla.
- [Cambiar]: Ingrese una vez más la nueva contraseña tras anotar la contraseña actual.

**Código de área –** Seleccione un código para un área geográfica como el nivel de categoría. Esto determina qué estándares de área son utilizados para calificar los DVDs controlados por el bloqueo parental. (consulte la página 16)

#### **Ajuste de otras configuraciones**

**B.L.E. (expansión del nivel de negros)** – Para seleccionar el nivel de negro de las imágenes en reproducción. Establezca su preferencia y la capacidad del monitor.

**Veloc. de grab. –** puede escoger una velocidad de bits para llevar a cabo la grabación directa USB. Una mayor velocidad de bits proporciona una mejor calidad de sonido aunque usando más espacio en la unidad Flash USB. Examine la página 15 para obtener información acerca de la grabación directa por USB.

**DivX(R) VOD –** Le proporcionamos el código de registro DivX® VOD (Televisión a la carta) que le permitirá alquilar y comprar videos mediante el servicio DivX® VOD. Para obtener más información, visite www.divx.com/vod. Pulse **ENTER** cuando el icono [Selección] esté resaltado y podrá ver el código de registro de la unidad.

Todos los videos descargados de DivX® VOD sólo podrán reproducirse en ésta unidad.

**Score** (únicamente en DV497H) – Puede ver la puntuación tras cantar una canción utilizando el micrófono. Seleccione [On] para utilizar esta característica. La puntuación aparece sólo cuando un capítulo, título o pista ha terminado completamente. Fanfarria de sonidos con la puntuación más alta.

# **Visualizar la información del disco**

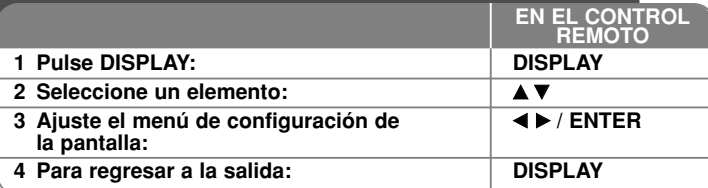

# **Visualizar la información del disco - ahora con más opciones**

Puede escoger un elemento pulsando  $\blacktriangle$   $\blacktriangledown$  y cambiar o escoger los ajustes pulsando  $\blacktriangleleft \blacktriangleright$  o usando los botones numéricos (0-9).

4 175 Número del título actual (o pista)/número total de títulos (o pistas)

- 5/42 Número del capítulo actual/número total de capítulos
- $0:13:45$ 
	- Tiempo de reproducción transcurrido
	- Idioma de audio o canal seleccionado
	- **OFF** Subtítulos seleccionados
	- $1/1$ Ángulo seleccionado/número total de ángulos

# **Símbolos utilizados en este manual**

- **ALL Todos los discos y archivos ACD** CDs de audio listados a continuación **CD-G** Discos CD-G **DVD** DVD y DVD±R/RW finalizado **MP3** Archivos MP3 **DIVX** Archivos DivX **WMA** Archivos WMA
- **CD-G**

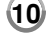

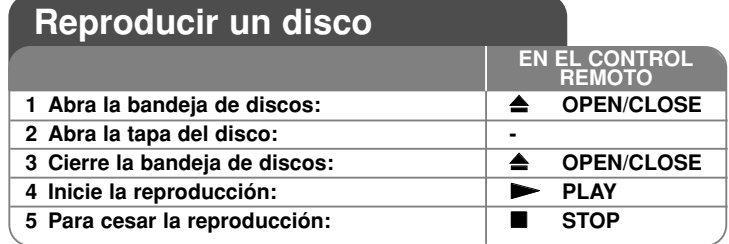

# **Reproducir un disco - ahora con más opciones**

#### **Detener la reproducción**

La unidad grabará el punto de parada, dependiendo del disco. " III" aparecerá brevemente en pantalla. Pulse **PLAY (**  N**)** para reanudar la reproducción (desde el punto de escena). Si vuelve a pulsar **STOP (** x **)** <sup>o</sup> descarga el disco, (" ■" aparecerá en pantalla), la unidad eliminará el punto de parada. **(III≣ =Reanudar parada, ■ =Completar parada)** El punto de restauración debe borrarse al pulsar un botón (por ejemplo

POWER, OPEN/CLOSE, etc.)

#### **Lectura de un DVD con menú DVD**

La mayoría de DVD ahora contienen menús que se cargan antes de iniciar la película. Puede navegar por estos menús usando  $\blacktriangle\blacktriangledown \blacktriangle\blacktriangleright$  o un botón numérico para resaltar una opción. Pulse **ENTER** para seleccionar.

#### **Reproducir un disco DVD VR**

Esta unidad reproducirá discos DVD-RW grabados utilizando el formato de grabación de video (VR). Al introducir un disco DVD VR, aparecerá un menú en pantalla. Utilice  $\triangle \blacktriangledown$  para seleccionar un título y, a continuación, pulse **PLAY** ( N). Para visualizar el menú del DVD-VR, pulse **DVD MENU** <sup>o</sup>**TITLE**. Ciertos discos DVD-VR han sido creados con datos CPRM mediante una DVD RECORDER. La unidad no es compatible con estos tipos de discos.

#### **Pasar al capítulo/pista/archivo anterior/siguiente ALL**

Pulse **SKIP (** >**)** para desplazarse al capítulo/pista/archivo siguiente. Pulse **SKIP (** .**)** para volver al inicio del capítulo/pista/archivo actual. Pulse dos veces **SKIP (** .**)** brevemente para regresar al capítulo/pista/archivo anterior.

### **Pausar una reproducción ALL**

Pulse **PAUSE/STEP (** X**)** para pausar la reproducción. Pulse **PLAY (**  N**)** para continuar la reproducir.

#### **Reproducir fotograma a fotograma DVD DivX**

Pulse repetidamente **PAUSE/STEP (** X**)** para lograr una reproducción fotograma a fotograma.

#### **Reproducción repetidamente ALL**

Pulse repetidamente **REPEAT** para escoger un elemento que desea repetir. El actual título, capítulo, pista o todos ellos, se leerán una y otra vez. Para regresar a la reproducción normal, pulse repetidamente **REPEAT** para seleccionar [Apagado].

#### **Avance rápido o rebobinado rápido DVD DivX ACD WMA MP3**

Pulse SCAN (<< o >>) para avanzar o rebobinar rápidamente durante la reproducción. Podrá modificar las diferentes velocidades de reproducción **pulsando repetidamente SCAN (◀◀ o ▶▶). Pulse PLAY ( ▶) para continuar** la reproducción a velocidad normal.

- DVD, DivX: 44444  $\epsilon$  4444  $\epsilon$  444  $\epsilon$  44 / MH  $\rightarrow$  MHH  $\rightarrow$  MHHH  $\rightarrow$  MHHHH

- ACD, WMA, MP3: ◀◀x8 ← ◀◀x4 ← ◀◀x2 / ▶▶x2 → ▶▶x4 → ▶▶x8

### **Repetir una sección específica (A-B) DVD DivX ACD**

Pulse **A-B** al comienzo de la sección que desea repetir y de nuevo al final de ésta. La sección seleccionada será repetida continuamente. Para regresar a la reproducción normal, pulse **A-B** para seleccionar [Apagado].

#### **Seleccionar un idioma de subtítulos DVD DivX**

Durante la reproducción, pulse repetidamente **SUBTITLE ( )** para seleccionar el idioma de subtítulos deseado.

#### **Visto desde otro ángulo DVD**

Si el indicador de ángulo aparece en pantalla durante un instante, podrá seleccionar un ángulo de cámara distinto pulsado repetidamente **ANGLE ( )**.

#### **Escuchar un audio diferente DVD DivX CD-G**

Durante la reproducción, pulse **AUDIO ( )** repetidamente para cambiar entre los idiomas de audio disponibles, canales o métodos de codificación.

#### **Disminuya la velocidad de reproducción**  $\square \lozenge \lozenge \lozenge \lozenge$  **(solo hacia adelante)**

Mientras la reproducción permanece pausada, pulse **SCAN (** $\blacktriangleright$ **)** para desacelerar la reproducción hacia delante. Podrá modificar las diferentes velocidades de reproducción pulsando repetidamente **SCAN (** M**)**. Pulse **PLAY (** N**)** para continuar la reproducción a velocidad normal.

### **Ver una imagen de video ampliada**

Durante la reproducción o el modo de pausa, pulse **ZOOM** repetidamente para seleccionar ese modo. Podrá desplazarse a través de la imagen ampliada mediante los botones **AV**I ▶. Pulse CLEAR para salir.  $(100\% \rightarrow 200\% \rightarrow 300\% \rightarrow 400\% \rightarrow 100\%)$ 

#### **Visualizar el menú Título DVD**

Pulse **TITLE** para visualizar el menú Título del disco, de estar disponible.

#### **Visualizar el menú DVD DVD**

Pulse **DVD MENU** para visualizar el menú del disco, de estar disponible.

#### **Marcar una escena favorita DVD DivX**

Puede marcar posiciones pulsando **MARKER** en la posición deseada; podrá utilizar hasta 9 marcadores. Además, podrá solicitar o eliminar posiciones pulsando **SEARCH**. Utilice ◀ o ▶ para seleccionar el marcador deseado en el menú [MARK SEARCH] y, a continuación, pulse **ENTER** para solicitarlo o **CLEAR** para borrarlo.

### **Iniciar la reproducción desde el punto seleccionado DVD DivX**

Busca el punto de inicio del código temporal ingresado. Pulse **DISPLAY** y, a continuación, seleccione el icono del reloj. Ingrese un tiempo y pulse **ENTER**. Por ejemplo, para buscar una escena a 1 hora, 10 minutos y 20 segundos, ingrese "11020" y pulse **ENTER**. Si se equivoca, pulse **CLEAR** para volver a ingresarlo.

### **Memoria de última escena DVD ACD**

Esta unidad memoriza la última escena del último disco leído. La última escena permanecerá en memoria incluso si extrae el disco del lector o apaga la unidad. Si ingresa un disco con la escena memorizada, la escena aparecerá automáticamente.

### **Protector de pantalla**

El salvapantallas aparece cuando usted deja el lector de la unidad en modo Stop durante cerca de cinco minutos. Si el salvapantallas está durante más de cinco minutos, el lector de DVD se apaga automáticamente.

#### **Disco mixto o unidad Flash USB – DivX, MP3/WMA y JPEG**

Al reproducir un disco o utilizar una unidad Flash USB con archivos DivX, MP3/WMA y JPEG combinados, podrá seleccionar qué menú de archivos desea reproducir; para ello pulse **TITLE**.

# **Reproducir un archivo de película DivX**

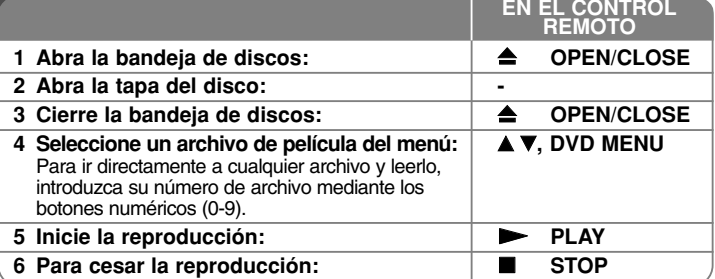

# **Reproducir un archivo de película DivX ahora con más opciones**

**Cambiar el carácter establecido para la visualización correcta de subtítulos en DivX ®**

Mantenga pulsado **SUBTITLE** durante cerca de 3 segundos durante la reproducción. Aparecerá el código de idioma. Pulse  $\blacktriangleleft$  para seleccionar otro código de idioma hasta que el subtítulo se muestre correctamente y después pulse **ENTER**.

### **Requisitos de archivos DivX**

La compatibilidad de los archivos DivX con este lector están limitados como sigue:

- Tamaño de resolución disponible: 720 x 576 (An x Al) píxeles
- Los nombres de archivos DivX y subtítulos deben limitarse a 45 caracteres
- Extensiones de archivos DivX: ".avi", ".mpg", ".mpeg"
- Subtítulos DivX leíbles: SubRip (.srt / .txt), SAMI (.smi), SubStation Alpha (.ssa/.txt), MicroDVD (.sub/.txt), SubViewer 2.0 (.sub/.txt), TMPlayer (.txt), DVD Subtitle System (.txt)
- Formato Codec leíble: "DIVX3.xx", "DIVX4.xx", "DIVX5.xx", "MP43", "3IVX"
- Con DivX 6.0 en la unidad, sólo es compatible la función de reproducción.
- Formato de audio leíble: "Dolby Digital", "DTS", "PCM", "MP3", "WMA"
- Frecuencia de muestreo: dentro de los 8 48 kHz (MP3), dentro de los 32 - 48 kHz (WMA)
- Tasa de bits: entre 8 320 kb/s (MP3), entre 32 192 kb/s (WMA), menos de 4 Mb/s (archivo DivX)
- Formato CD-R/RW, DVD±R/RW: ISO 9 660
- Máximo número de archivos/carpetas: menos de 600 (número total de archivos y carpetas)

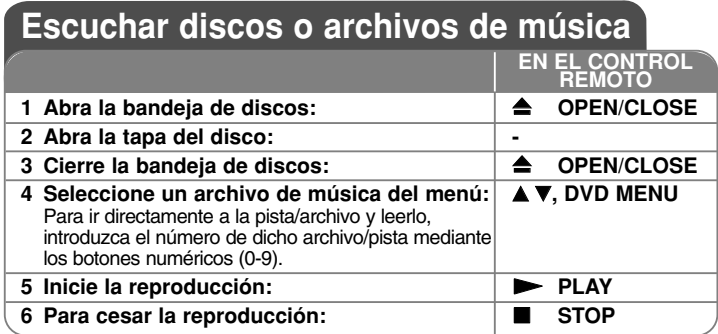

# **Escuchar discos o archivos de música - ahora con más opciones**

### **Crear sus propios programas**

Podrá reproducir el contenido del disco en el orden que desee, simplemente deberá ordenar las pistas del disco. Para añadir un archivo de música a la lista de programación, pulse **PROGRAM** para entrar en el modo de edición del programa (<sup>@</sup> aparecerá en el menú). Seleccione la pista deseada en [Lista] y pulse **ENTER** para añadir la pista a la lista de programas. Seleccione una pista de la lista de programación y después pulse **ENTER** para iniciar la reproducción programada. Para eliminar una pista de la lista, selecciónela y pulse **CLEAR** en el modo de edición del programa. Para eliminar todas las pistas de la lista de programación, seleccione [Eliminar todo] y pulse **ENTER** en modo de edición. El programa desaparecerá al extraer el disco o apagar la unidad.

# **Reproducir un disco CD-G**

Una vez insertado un CD-G, aparecerá un menú en la pantalla del TV. Utilice ▲▼ para seleccionar una pista y, a continuación, pulse PLAY ( ▶). Para mostrar el menú CD-G durante la reproducción, pulse **STOP (** x **)** dos veces. Puede mostrar el menú de configuración pulsando **SETUP** sólo cuando aparezca el menú del CD-G en pantalla.

### **Visualización de información del archivo (ETIQUETA ID3)**

Durante la reproducción de un archivo MP3, podrá visualizar información pulsando repetidamente **DISPLAY**.

# **Requisitos de archivos de música MP3/WMA**

La compatibilidad con MP3/WMA con esta unidad está limitada como sigue:

- Extensiones de archivo: ".mp3", ".wma"
- Frecuencia de muestreo: entre 8 48 kHz (MP3), entre 32 48 kHz (WMA)
- Tasa de bits: entre 8 320kb/s (MP3), entre 32 -192kb/s (WMA)
- Formato CD-R/RW, DVD±R/RW: ISO 9 660

**Visualizar archivos fotográficos**

• Máximo número de archivos/carpetas: menos de 600 (número total de archivos y carpetas)

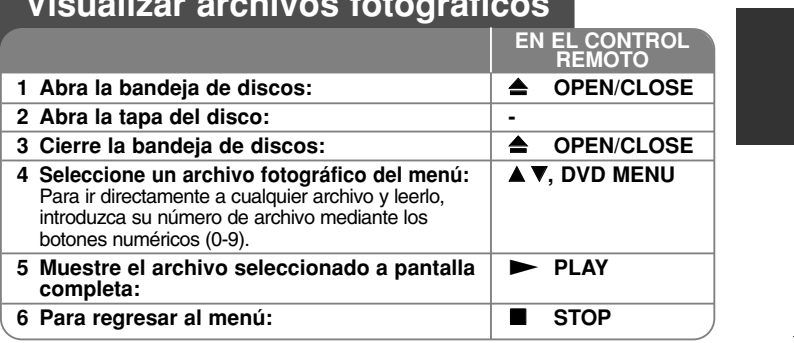

# **Visualizar archivos fotográficos - ahora con más opciones**

# **Visualización de archivos fotográficos como presentación de diapositivas**

Utilice **AV < ▶** para resaltar el icono (**III**) y, a continuación, pulse **ENTER** para iniciar la presentación de diapositivas. Podrá modificar la velocidad de la presentación de diapositivas mediante  $\blacktriangleleft$   $\blacktriangleright$  cuando el icono ( $\blacksquare_0$ ) esté resaltado.

### **Pasar a la fotografía anterior/siguiente**

Pulse **SKIP (** .o >**)** para visualizar la foto anterior o siguiente.

# **Girar una fotografía**

Utilice ▲▼ para girar la foto a pantalla completa en sentido antihorario u horario durante la visualización de una foto a pantalla completa.

# **Pausar la presentación de diapositivas**

Pulse **PAUSE/STEP** (II) durante la visualización de diapositivas para pausarla. **Pulse <b>PLAY** ( $\blacktriangleright$ ) para continuar con la presentación.

### **Escuchar música durante la presentación de diapositivas**

Podrá escuchar música durante la presentación de diapositivas si el disco contiene archivos de música y fotos combinados. Utilice  $\blacktriangle \blacktriangledown \blacktriangleleft \blacktriangleright$  para resaltar el icono ( $\overline{B_{12}}$ ) y, a continuación, pulse **ENTER** para iniciar la presentación de diapositivas.

#### **Ver una fotografía ampliada**

Durante la visualización de una foto a pantalla completa, pulse repetidamente **ZOOM** para seleccionar el modo de zoom. Podrá desplazarse a través de la fotografía ampliada mediante los botones  $\blacktriangle$ **V** $\blacktriangle$  **P**. Pulse **CLEAR** para salir.

#### **Requisitos de archivos de fotografías**

La compatibilidad de las imágenes JPEG con esta unidad está limitada como sigue:

- Extensiones de archivo: ".jpg"
- Tamaño de foto: menos de 2 MB recomendados
- Formato CD-R/RW, DVD±R/RW: ISO 9 660
- Máximo número de archivos/carpetas: menos de 600 (número total de archivos y carpetas)

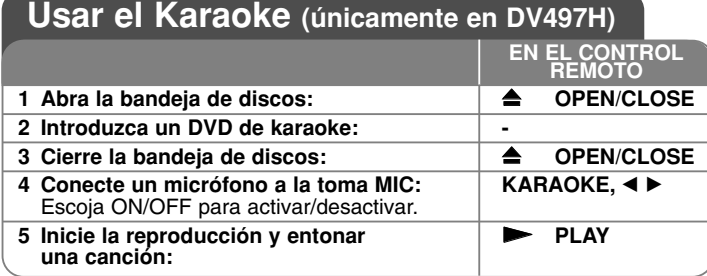

# **Usar el Karaoke - ahora con más opciones**

#### **Ajuste de la configuración del menú Karaoke**

Pulse KARAOKE para mostrar el menú. Utilice ▲ ▼ para seleccionar una opción; a continuación, pulse  $\triangleleft$  o  $\triangleright$  para ajustar el valor de la opción seleccionada.

**ECHO** – Permite ajustar el volumen del eco.

**14**

**MELODY** – Si desea cantar únicamente con la banda sonora u orquesta sin acompañamiento de una melodía vocal, configure MELODY en OFF (desact.). **VOICE** – Si desea cantar un dúo con el cantante del karaoke, seleccione la voz que prefiera.

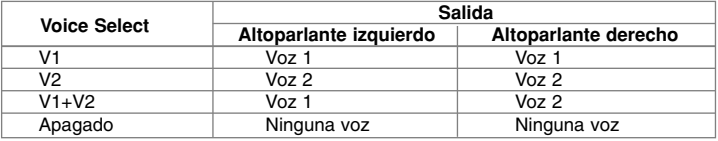

# **KEY** – Es posible modificar el tono.

**EFFECT** – Es posible utilizar efectos especiales.

(Off(Apagado) <sup>→</sup> Flanger(BASE) <sup>→</sup> Chorus(CORO) → Tremolo <sup>→</sup> Vibrato)

#### **Avisos acerca del karaoke**

- Si el micrófono está ajustado en [Encendido], estará activado.
- Cuando no use el micrófono, pulse **KARAOKE** para ajustar la función MIC en [Apagado].
- La función karaoke sólo es compatible con discos listos para karaoke.
- Para obtener más detalles, consulte la información adjunta del disco.
- Los menús VOICE y MELODY pueden no estar disponibles en ciertos discos de karaoke.
- Hay emisión de sonido del micrófono mientras el PCM está ajustado para DIGITAL AUDIO OUTPUT.
- Dependiendo del disco, alguna opción del karaoke podría no funcionar.

# **Grabación directa por USB**

Conecte el dispositivo Flash USB a la unidad antes de grabar. Es preciso ajustar la opción [Veloc. de grab.]. (consulte la página 10)

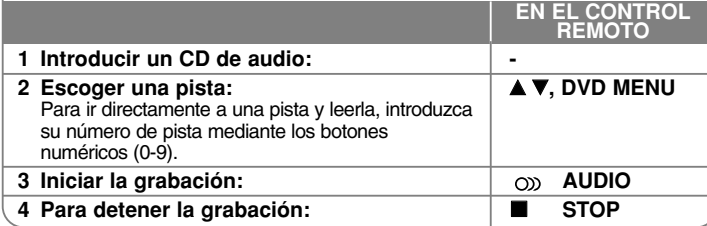

#### **Modo de grabación**

Puede grabar la pista que desee o todas las pistas de un CD de audio en un dispositivo Flash USB.

- Grabación de una pista: pulse **AUDIO** en modo lectura, pausa o reanudar parada.
- Grabación del disco: pulse el botón **AUDIO** en modo de parada total.
- Grabación de una lista programada: En modo de parada total, pulse **AUDIO** tras escoger una pista de la lista programada.

#### **Notas relativas a la grabación directa por USB**

- La grabación sólo está disponible para pistas de CDs de audio.
- Si usa esta función, la carpeta "CD\_REC" se creará automáticamente en el dispositivo Flash USB cuando el archivo(s) musical se guarde en él.
- Si retira el dispositivo Flash USB, apaga o abre la unidad durante la grabación, pueden producirse fallas.
- Si el espacio libre del dispositivo Flash USB no es suficiente, la función de grabación no está disponible. Para incrementar el espacio libre, elimine archivos del dispositivo usando su computadora.
- No podrán grabarse discos CD-G y CDs de audio codificados en DTS.
- Esta unidad no admite discos duros externos, lectores multi-tarjeta, dispositivos USB con particiones múltiples, dispositivos bloqueados ni lectores MP3.
- Puede ajustar la velocidad de grabación pulsando **AUDIO** durante la grabación directa USB.
- pista x1: mientras se realiza la grabación a velocidad normal, podrá escuchar la música.
- pista x4: mientras se realiza la grabación en el modo x4 de velocidad, no podrá escuchar la música.
- Formato de grabación: archivo MP3
- Codificación de la velocidad en bits: 128 kb/s / 160 kb/s / 192 kb/s / 256 kb/s / 320 kb/s
- Máximo número de archivos/carpetas: menos de 600 (número total de archivos y carpetas)

La copia sin autorización de material protegido, incluyendo software, archivos, radiodifusiones y grabaciones de sonido, puede conllevar una infracción de las leyes de copyright y constituir un delito.

Este equipo no debe ser usado con tales fines. **Sea responsable Respete los derechos y las leyes de copyright**

# **Uso de una unidad Flash USB**

Puede leer archivos MP3/WMA/JPEG/DivX en la unidad Flash USB con la versión 2.0 / 1.1.

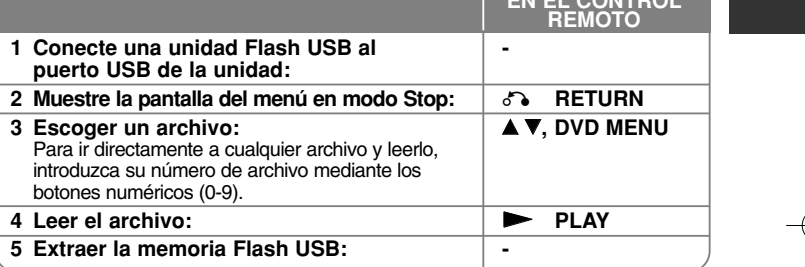

**EN EL CONTROL**

### **Avisos sobre la unidad Flash USB**

- Puede pasar del modo USB y DISC pulsando **RETURN** (¿<sup>s</sup>•) sólo en modo Stop.
- No extraiga el dispositivo USB mientras esté en funcionamiento.
- Recomendamos realizar periódicamente copias de seguridad para evitar la pérdida de datos.
- Si utiliza un cable alargador USB o HUB USB, el dispositivo USB puede no ser reconocido por la unidad.
- Pueden reproducirse archivos de música (MP3/WMA), archivos de fotos (JPEG) y archivos DivX. Para obtener detalles operativos de cada archivo, consulte las páginas relevantes.
- Esta unidad no es admisible cuando el número total de archivos es 600 o más.
- Tasa de bits: entre 8 320 kb/s (MP3), entre 32 192 kb/s (WMA), menos de 4 Mb/s (archivo DivX)

- La función USB de esta unidad no admite todo tipo de dispositivos USB.
- No admite cámaras digitales ni teléfonos móviles.
- El puerto USB de la unidad no puede conectarse a un PC. La unidad no puede usarse como dispositivo de almacenamiento.

# **Códigos de idioma**

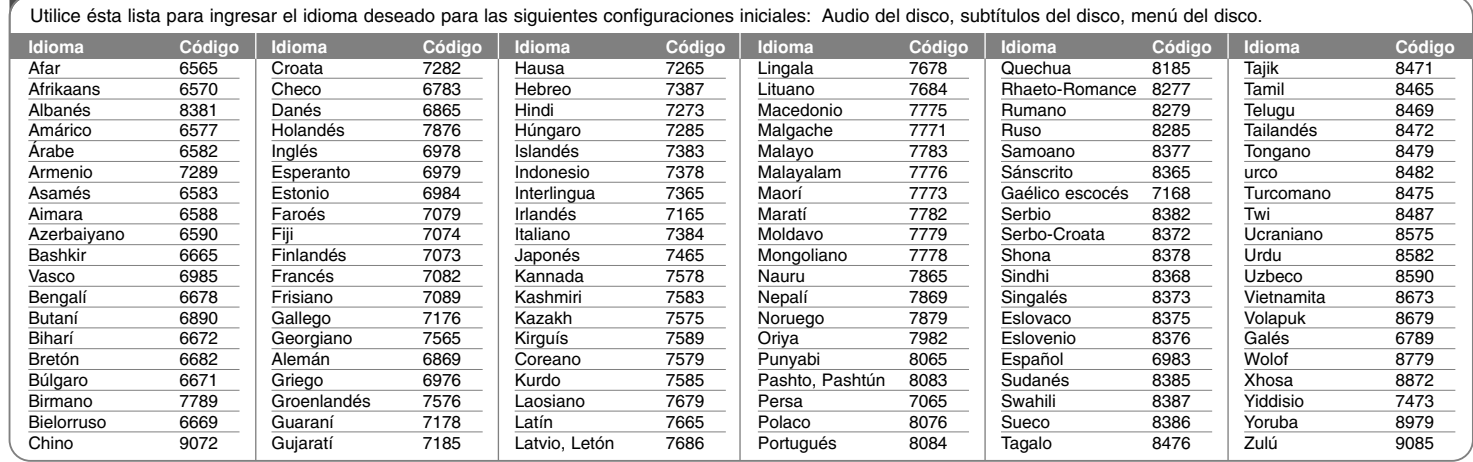

# **Códigos de área**

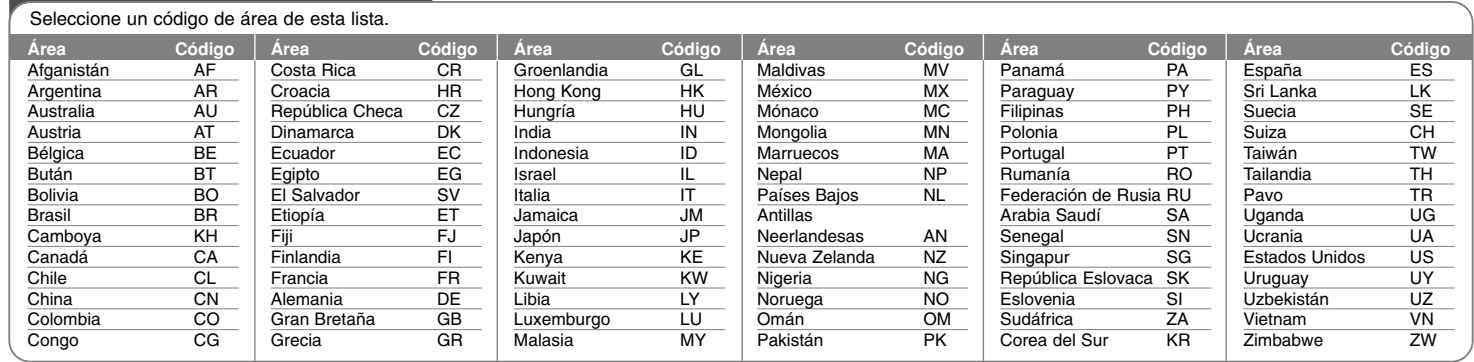

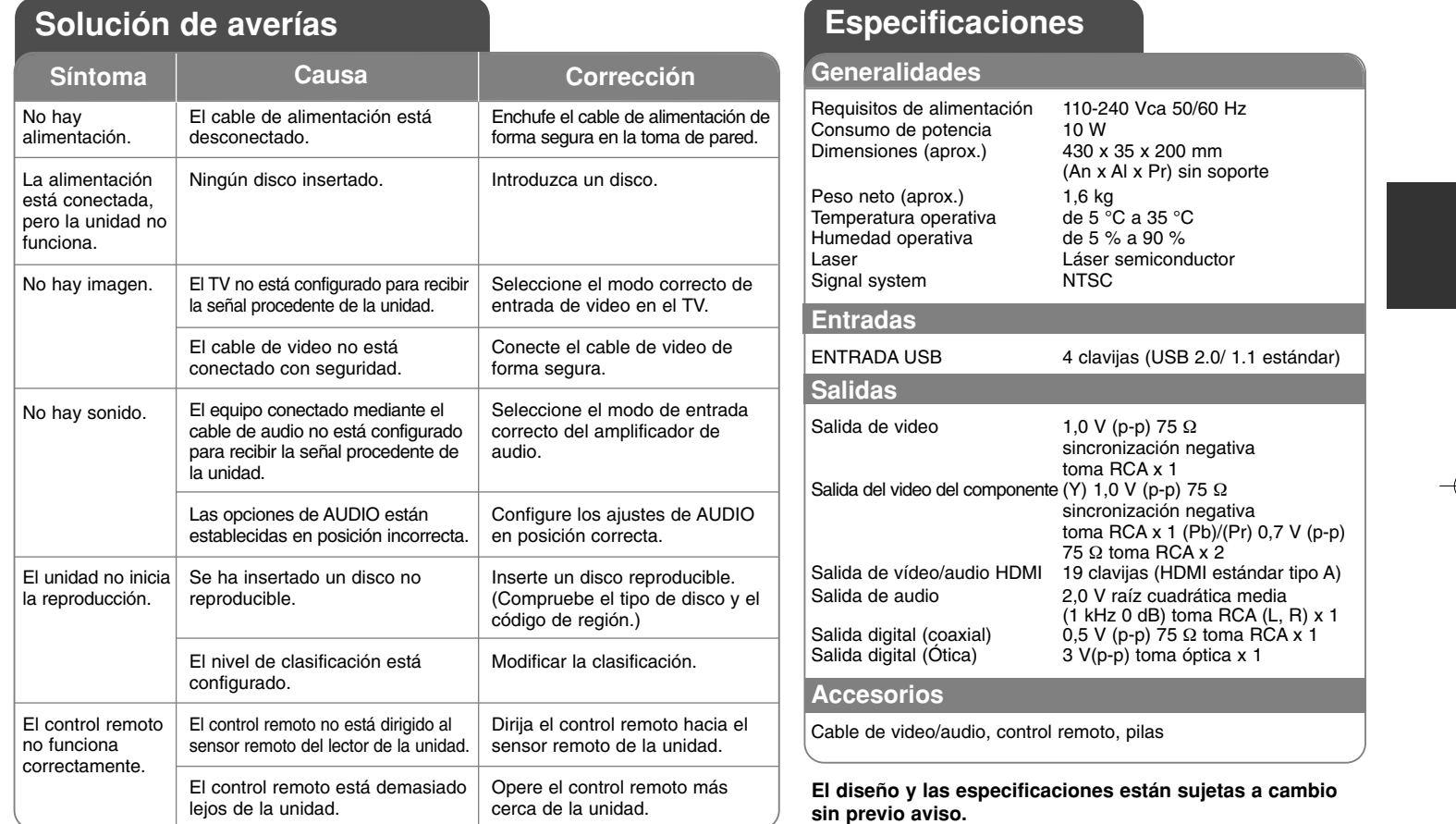